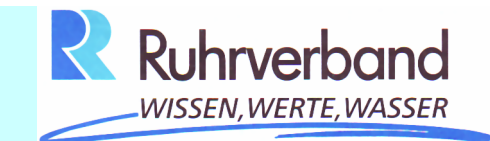

# **Elektronische Ausschreibungvon Bauaufträgen**

# **Informationen für Bieter**

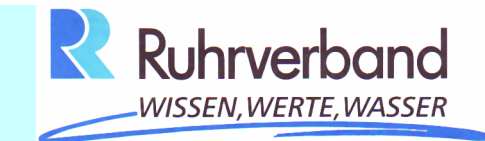

# **Inhalt:**

- **I. Allgemeines, technische und organisatorische Voraussetzungen fürdie elektronische Ausschreibung**
- **II. Inhalt und Aufbau der Ausschreibungsunterlagen**
- **III. Zugang zur Vergabeplattform von Subreport**
- **IV. Bestellung von Unterlagen und Abgabe von Angeboten**
- **V. Kosten**
- **VI. Effekte der eVergabe aus Sicht des Bieters**
- **VII. Linksammlung**

**I.**

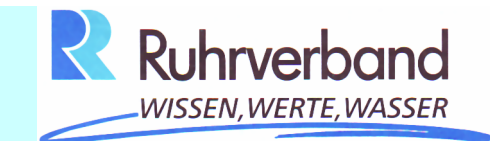

# **Allgemeines, technische und organisatorische Voraussetzungen für die elektronische Ausschreibung**

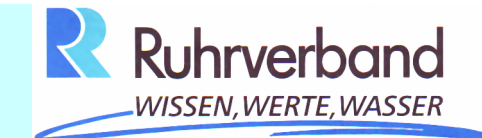

**Die elektronische Ausschreibung:** 

#### **Ziel:**

 **Die komplette elektronische, medienbruchfreie und rechtssichere Abwicklung des Vergabeprozesses!** 

### **Voraussetzungen:**

- **• Jedes Angebot muss die für seine Bewertung erforderlichen Angaben enthalten**
- **Die Vertraulichkeit der Angebote bis zu ihrer Bewertung muss gewährleistet sein**
- **Die Angebote müssen rechtssicher abgegeben und unterschrieben werden können**

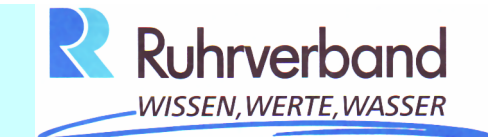

**§ 11 Abs. 1 Nr. 1 VOB/A:** 

**1. Die Auftraggeber geben in der Bekanntmachung oder den Verdingungsunterlagen an, ob Informationen per -Post,** 

**-Telefax,** 

**-direkt,** 

**-elektronisch oder** 

**-durch eine Kombination** 

**dieser Kommunikationsmittel übermittelt werden.**

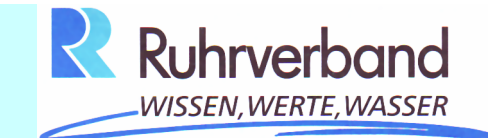

**§ 11 Abs. 1 Nr. 2 VOB/A:** 

**2. Das für die elektronische Übermittlung gewählte Netz muss allgemein verfügbar sein und darf den Zugang der Bewerber und Bieter zu den Vergabeverfahren nicht beschränken. Die dafür zu verwendenden Programme und ihre technischen Merkmale müssen nicht diskriminierend, allgemein zugänglich und kompatibel mit allgemein verbreiteten Erzeugnissen der Informations- und Kommunikationstechnologie sein.**

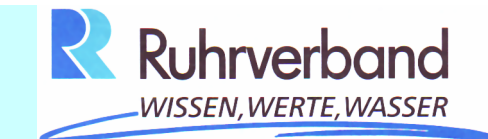

**§ 11 Abs. 1 Nr. 3 VOB/A :** 

**3. Die Auftraggeber haben dafür Sorge zu tragen, dass den interessierten Unternehmen die Informationen über die Spezifikationen der Geräte, die für die elektronische Übermittlungder Anträge auf Teilnahme und der Angebote erforderlich sind, einschließlich Verschlüsselung zugänglich sind.** 

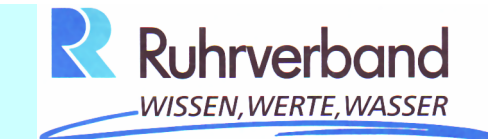

**Die Anforderung und die Abgabe von Angeboten erfolgte früher ausschließlich in Papierform.** 

**Im Januar des Jahres 2012 haben wir mit der Umstellung auf die elektronische Vergabe begonnen. Ab 2013 werden wir unsere Vergabeunterlagen ausschließlich digital über eine Vergabeplattform für Sie kostenfrei ausgeben.** 

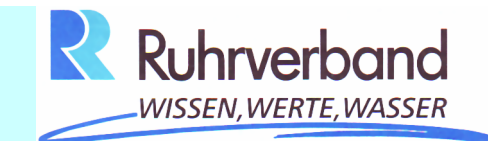

**Für die Bestellung von digitalen Ausschreibungsunterlagen ist lediglich die Registrierung Ihres Unternehmens bei Subreport erforderlich.**

**Diese Registrierung ist kostenfrei.** 

**Gleichzeitig haben Sie neben dem Download der Ausschreibungsunterlagen die Möglichkeit, Ihr elektronisches Angebot bei Subreport einzustellen.**

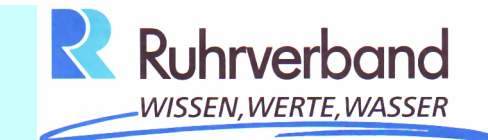

**Für die Abgabe von elektronischen Angeboten benötigen Sie zusätzlich zur Verschlüsselung Ihrer Daten eine elektronische Signatur.** 

**Diese können Sie bei verschiedenen Anbietern beziehen (siehe Linksammlung im Anhang).** 

**Die folgende Folie zeigt Ihnen die beiden Wege der Anforderung von Ausschreibungsunterlagen bis zur Submission.**

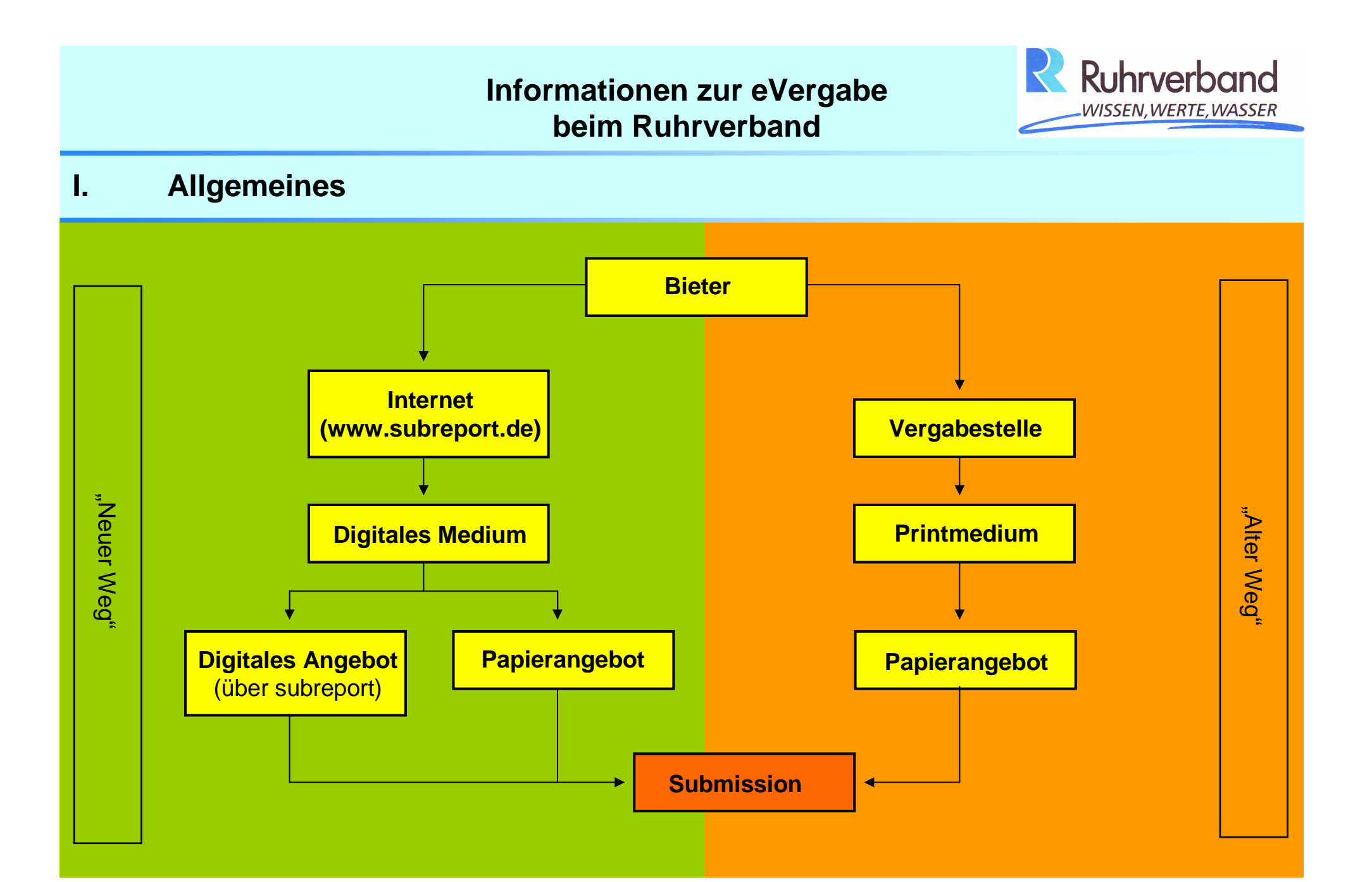

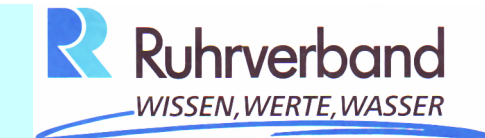

**Technische Voraussetzungen**

**→ Hardware** 

- **• PC oder Laptop Standard-PC z.B. mit Windows XP**
- **• Internetzugang mind. ISDN-Geschwindigkeit empfohlen,besser DSL**
- **• Kartenleser mit Signaturkarte (nur bei qualifizierter Signatur)**
- **• hilfreich: Scanner**

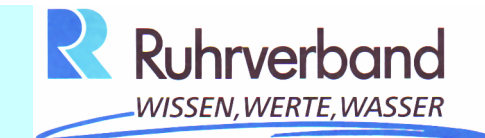

# **Technische Voraussetzungen**

**→ Software** 

- **• MS Office(Word oder kompatible Textverarbeitung)**
- **•** Angebotssoftware (d83  $\rightarrow$  d84) (freeware) **z.B. RIB, Heitker, ASBwin…**
- **• PDF-Reader (Freeware)**
- **• ZIP-Programm, z.B. WinZip**
- **• Softwarezertifikat (fortgeschrittene Signatur)**

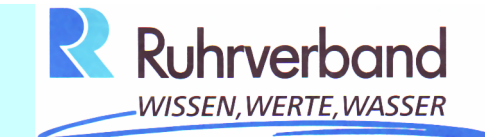

**Technische Voraussetzungen**

**→ Software** 

**Für den Zugang zur Vergabeplattform ELViS der Firma subreportmüssen Sie keine spezielle Software erwerben.** 

**Sie arbeiten mit Ihrem vorhandenen Internet-Browser (z.B. Internet-Explorer oder Mozilla Firefox). Die Funktionen der Vergabeplattform sind sehr bedienerfreundlich und selbsterklärend.**

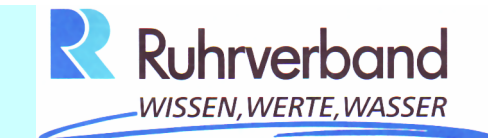

**Signatur, Sicherheit** 

- **qualifizierte elektronische Signatur (persönliche Signaturkarte)**
- **fortgeschrittene elektronische Signatur (persönliche Datei)**

**Bei der fortgeschrittenen und bei der qualifizierten elektronischen Signatur muss der Signaturschlüssel-Inhaber gemäß § 2 Nr. 9 [SigG] eine natürliche Person sein, sofern der Firmensitz in Deutschland liegt.**

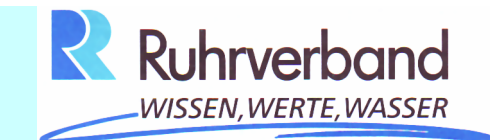

# **II.**

# **Inhalt und Aufbau der Ausschreibungsunterlagen**

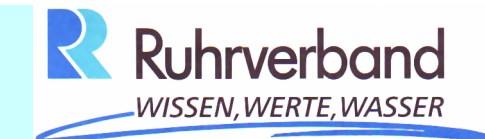

**II. Inhalt / Aufbau der Ausschreibungsunterlagen**

**Der Aufbau der Ausschreibungsunterlagen orientiert sich immer an der gleichen Struktur:** 

**1. Die eingestellten PDF-Dateien geben den kompletten Inhalt der Ausschreibung wieder, müssen jedoch bei der Angebotsabgabe nichtmit zurückgegeben werden.**

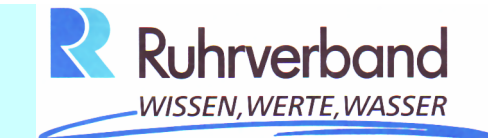

**II. Inhalt / Aufbau der Ausschreibungsunterlagen**

**2. Alle Dateien, die vom Bieter ausgefüllt und an die Vergabestelle zurückgeschickt werden müssen, sind nicht als PDF sondern in einem anderen ausfüllbaren Format eingestellt (Word-Dateien und GAEB-Datei .D84). Sie werden Vertragsbestandteil.** 

**Beim Ausfüllen der Angebotsunterlagen müssen Sie lediglich dieseDateien berücksichtigen.**

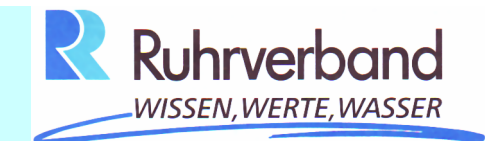

**II. Inhalt / Aufbau der Ausschreibungsunterlagen**

**3. Zusätzlich können Sie beliebig viele sonstige Dateien (z. B. Nebenangebote, Referenzunterlagen etc.) beim Hochladen Ihres Angebotes auf der Vergabeplattform einstellen.**

**Die nachfolgende Folie zeigt beispielhaft die Dateistruktur der Ausschreibungsunterlagen.**

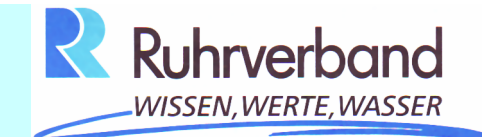

## **II. Inhalt / Aufbau der Ausschreibungsunterlagen**

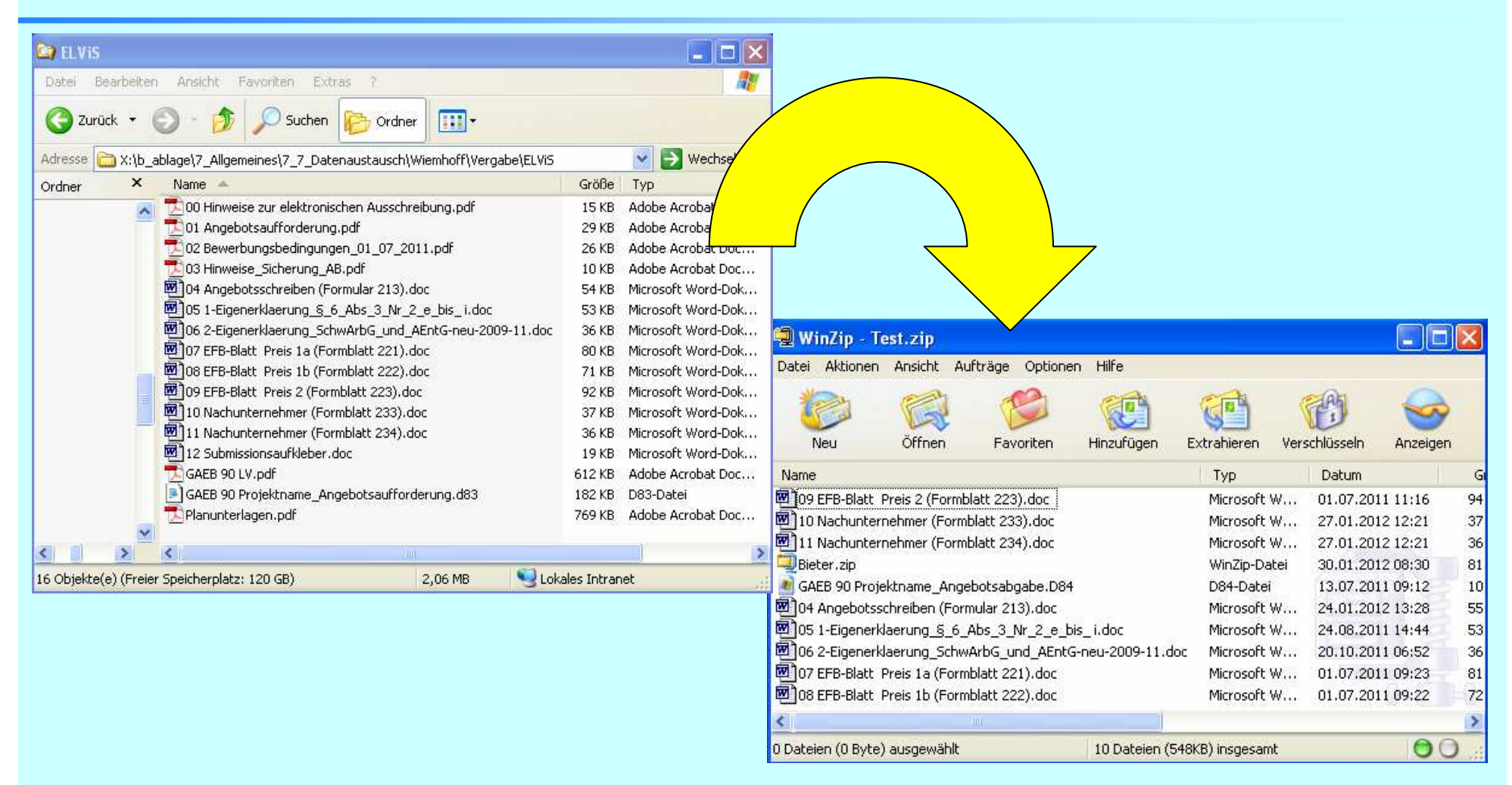

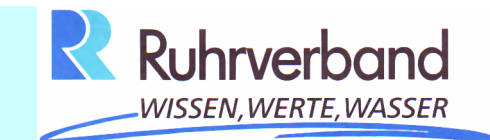

**III.** 

# **Zugang zur Vergabeplattformvon Subreport**

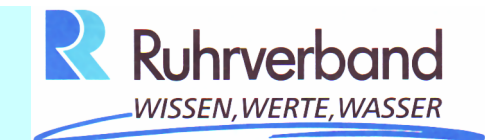

### **III. Zugang zur Vergabeplattform von Subreport**

**1. Um die Ausschreibungsunterlagen kostenfrei einzusehen, benötigenSie die entsprechende Ausschreibungskennung (ELVIS-ID). Diese teilen wir in den Öffentlichen Bekanntmachungen mit.**

**Bei beschränkten Ausschreibungen teilen wir Ihnen zusätzlich zurELVIS-ID das zugangsberechtigte Passwort zum Download der Ausschreibungsunterlagen mit.**

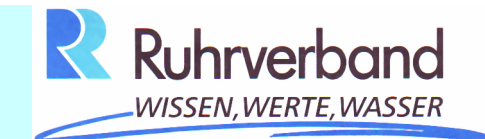

## **III. Zugang zur Vergabeplattform von Subreport**

**2. Um mit den Ausschreibungsunterlagen arbeiten zu können, benötigen Sie einen qualifizierten Zugang zur Vergabeplattform ELVIS.**

**Sie registrieren sich im Internet bei der Firma subreport, hinterlegen eine Kennung mit Passwort und erhalten dann die Möglichkeit, elektronische Unterlagen zu bestellen (Download).**

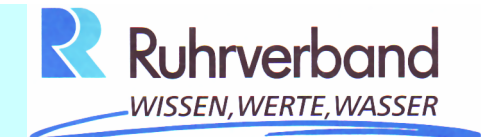

#### **III. Zugang zur Vergabeplattform von Subreport**

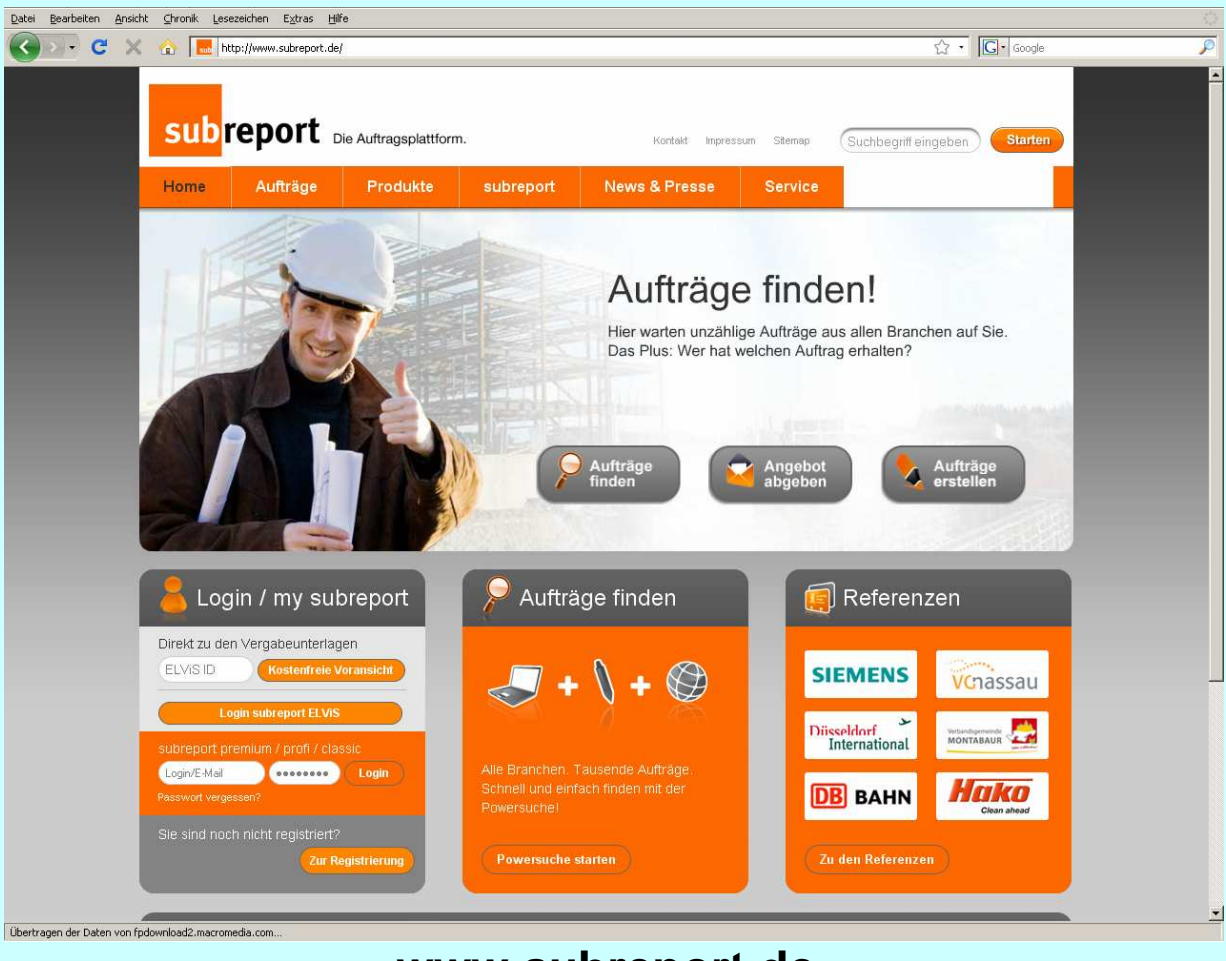

**www.subreport.de**

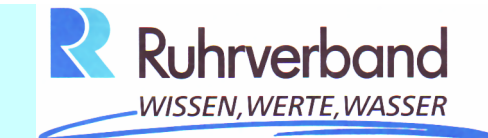

# **III. Zugang zur Vergabeplattform von Subreport**

**3. Der nächste und letzte Schritt zu einem rein elektronischen Ausschreibungsverfahren ist die Abgabe eines digitalen Angebotes(Upload).**

**Hierfür benötigen Sie zusätzlich die Möglichkeit zur Verschlüsselung der von Ihnen eingestellten Dateien mittels Signaturkarte bzw. Software-Zertifikat.**

**Diese elektronische Signatur gewährleistet neben der Rechtsverbindlichkeit auch die Sicherheit und Vertraulichkeit Ihrer Dateien gegenüber Dritten. Ein unbefugter, d.h. auch ein vorzeitiger Zugriff auf Ihre eingestellten Daten ist nicht mehr möglich.**

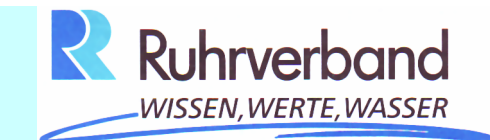

**IV.**

# **Bestellung von UnterlagenundAbgabe von Angeboten**

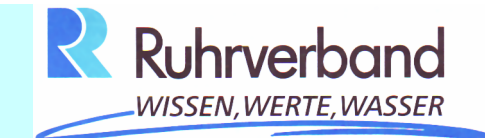

**IV. Bestellung Von Unterlagen, Angebotsabgabe**

**Bestellung:**

- **• Mit der ELVIS-ID bzw. dem Link, den Sie der öffentlichen Ausschreibung entnehmen können, gelangen Sie direkt in den Download-Bereich bei subreport.**
- **• Hier können Sie die Ausschreibungsdokumente - wahlweise einzeln oder als ZIP-Dokument – herunterladen und anschließend auf Ihrem PC speichern.**

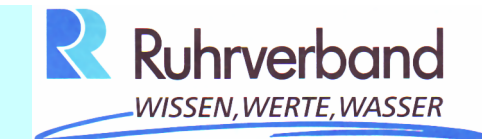

**IV. Bestellung Von Unterlagen, Angebotsabgabe**

**Bearbeitung des Angebotes:**

- **• Bis zum Submissionstermin können Sie die Angebotsunterlagen bearbeiten.**
- **• Bieteranfragen können direkt über die subreport-Plattform gestellt werden. Die Beantwortung erfolgt rechtssicher dokumentiert mit Zeitstempel an alle Bieter.**
- **• Je nach Wunsch können Sie die Angebotsunterlagen am PC mittels geeigneter Angebotssoftware ausfüllen (s. unter I) oder alternativ ausdrucken und handschriftlich bearbeiten.**
- **• Die digitale Form ermöglicht es Ihnen, Anfragen bei Nachunternehmen oder Lieferanten einfach per Mail zu erledigen.**

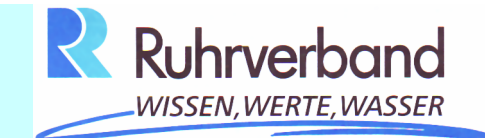

# **IV. Bestellung Von Unterlagen, Angebotsabgabe**

**Abgabe des Angebotes:**

- **• Sobald Sie sich bei Subreport eingeloggt haben, können Sie in der linken Navigationsleiste unter "Angebot abgegeben" sehen, an welchen Ausschreibungen Sie sich aktuell beteiligen.**
- **• Bei der Abgabe muss zunächst das Angebotsschreiben hochgeladen werden. Das Angebotsschreiben (Formular 213) muss einzeln hochgeladen werden, da es als einziges Dokument bei der Submission geöffnet und verlesen wird. Anschließend können alle restlichen Dateien in beliebiger Reihenfolge hochgeladen werden.**
- **• Bei jedem Hochladen verlangt das System eine digitale Signatur. Hierdurch ist sichergestellt, dass alle Angebotsbestandteile rechtskräftig unterschrieben und verschlüsselt sind.**

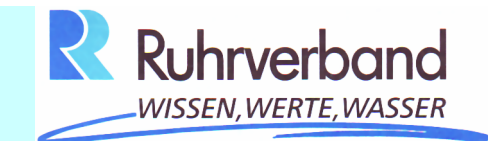

**V.** 

# **Kosten**

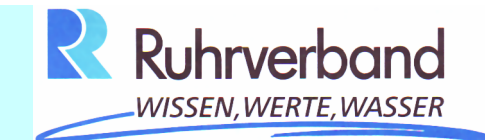

**V. Kosten**

**Folgende Kosten müssen Sie für die Teilnahme am elektronischenAusschreibungsverfahren einplanen:**

- **• Software-Zertifikat ca. 16 EUR netto/Jahr(z.B. Allgeier IT)**
- **• Software WinZip oder WinRar ca. 35 EUR.**
- **• Internetanschluss, Textverarbeitungsprogramm und Adobe Acrobatsind i.d.R. vorhanden.**

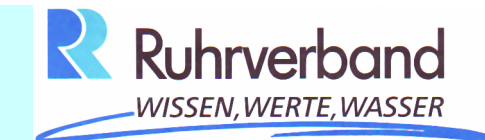

**V. Kosten**

- **• Keine Schutzgebühr für digitale Ausschreibungsunterlagen**
- **• Keine Kosten für Vergabesoftware; reine Internetplattform (Browser genügt)**
- **• Keine Kosten für die Registrierung bei subreport.**

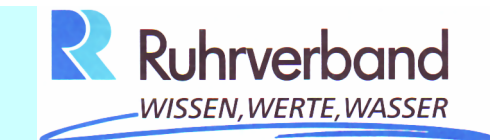

**VI.**

# **Effekte aus der Sicht des Bieters**

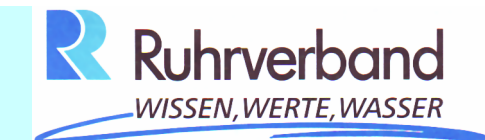

#### **VI. Effekte aus der Sicht des Bieters**

- **• Schneller und direkter Zugriff auf qualitativ hochwertige Ausschreibungsunterlagen**
- **• Einsicht in die Vergabeunterlagen ohne Verpflichtung (subreport.de)**
- **• Einfacher Informationsaustausch mit Nachunternehmen und Lieferanten**
- **• Möglichkeit des Online-Zugriffes zur Angebotsrücknahme oder –änderung bis zur Submission**

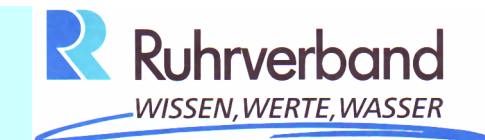

#### **VI. Effekte aus der Sicht des Bieters**

- **• Geringere Fehlerquellen wegen z.B. fehlender Unterschrift, falsche Vergabestelle etc.**
- **• Zeitsparendes Verfahren**
- **• Kostengünstigere Möglichkeiten zum Einkauf von Baustoffen und Nachunternehmerleistungen**
- **• Schnelle Information zum Submissionsergebnis**
- **• Größtmögliche Flexibilität über das einzelne Vergabeverfahren hinaus**

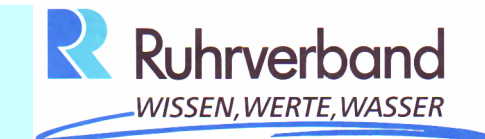

**Fragen?**

**Ihre AnsprechparterInnen:**

**Ruhrverband Bauabteilung Frau Feist, Tel. 02331 – 91 87 22Frau Wiemhoff, Tel. 02331 – 91 87 29**

**Wittekindstr. 3758097 HagenEmail: b-vergabe@ruhrverband.de**

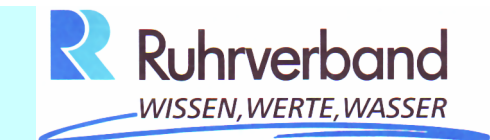

**VII.**

# **Linksammlung**

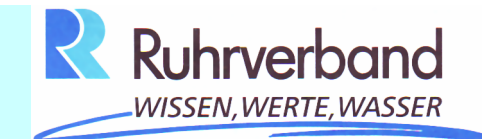

# **VII. Linksammlung – Softwaresignatur / Signaturkarten**

### **Beispiele:**

**Allgeier IT Solutions (Deutsche Post)**

**Deutsche Telekomm Telesec GmbH**

**S-Trust (Sparkasse)**

**D-Trust GmbH**

**…..**

**www.allgeier-it.de**

**www.telesec.de**

**www.s-trust.de**

**www.d-trust.net**

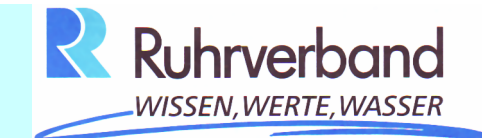

### **VII. Linksammlung – Lesegeräte**

**Beispiele:**

**…..**

**Reiner SCT cyberJack**

**Cherry ST-2000UC-R SmartTerminal**

**KOBIL KAAN Advanced**

**SCM Microsystems SPRx32**

**www.reiner-sct.com**

**www.cherry.de**

**www.kobil.de**

**www.scmmicro.com**

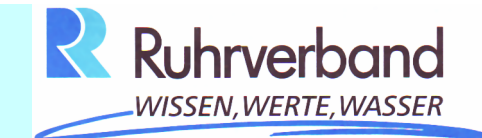

# **VII. Linksammlung – Sonstiges**

**Subreport ELVIS TM**

**WinZip**

**WinRar**

**www.subreport.de**

**www.winzip.de**

**www.winrar.de**